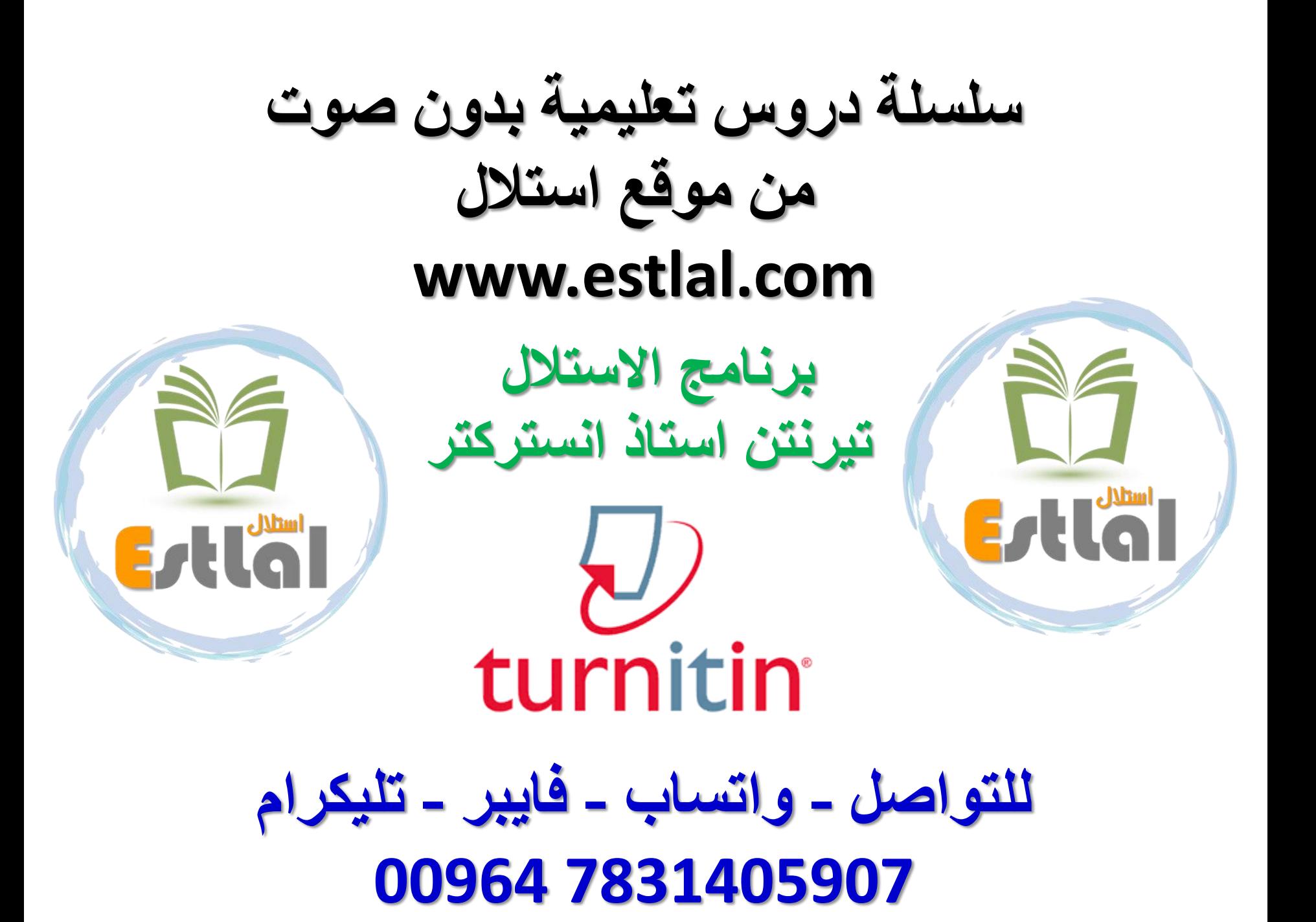

## 75 wrng m بعد الدخول الى حسابك اتبع الخطوات التالية الجراء الفحص بالتورنتن All Classes Join Account (TA) Quick Submit 1**1** NOW VIEWING: HOME > QUICK SUBMIT **Customize Your Search** About this page **Quick Submit**<br>This is your assignment inbox. To view a paper, select the paper's title. To riew a Similarity Report About this page been generated. **To customize your search targets, select the database when** comparing papers submitted to this assignment. Click submit to add the assignment to<br>الجوال – واتساب – فايبر - تليكرام QUICK SUBMIT | NOW VIEWING: NEW PAPERS V your class homepage. **07831405907 Submit** ☑ Search the internet **AUTHOR** TITLE longer available on the live internet that we have stored in our proprietary database. Your inbox for this assignment or assignment folde **2** لكل عملية فحص قم بتأشير الخيارات االربعة **3** Search student papers **مالحظة مهمة:** Includes papers submitted to Turnitin. This database contains millions of documents. اذا كان حساب الانستركتر الخاص بك تقارير في الصفوف Class فإنها سوف تبقى Search periodicals, journals, & publications متوفرة بعد 2023-09-26 ويمكنك تنزيلها Includes content contained within licensed commercial databases; includes mar popular periodicals, publications, and academic journals. اما القيام بفحص جديد فسيكون في خانة الفحص Quick Submit السريع Search the Includes all papers submitted to the **4 مهم جدا** يجب التاكد من اختيار عدم الخزن الظاهر في الصورة Submit papers to: <sup>O</sup> **ال يوجد مستودعات repository no** no repository

**5**

Submit

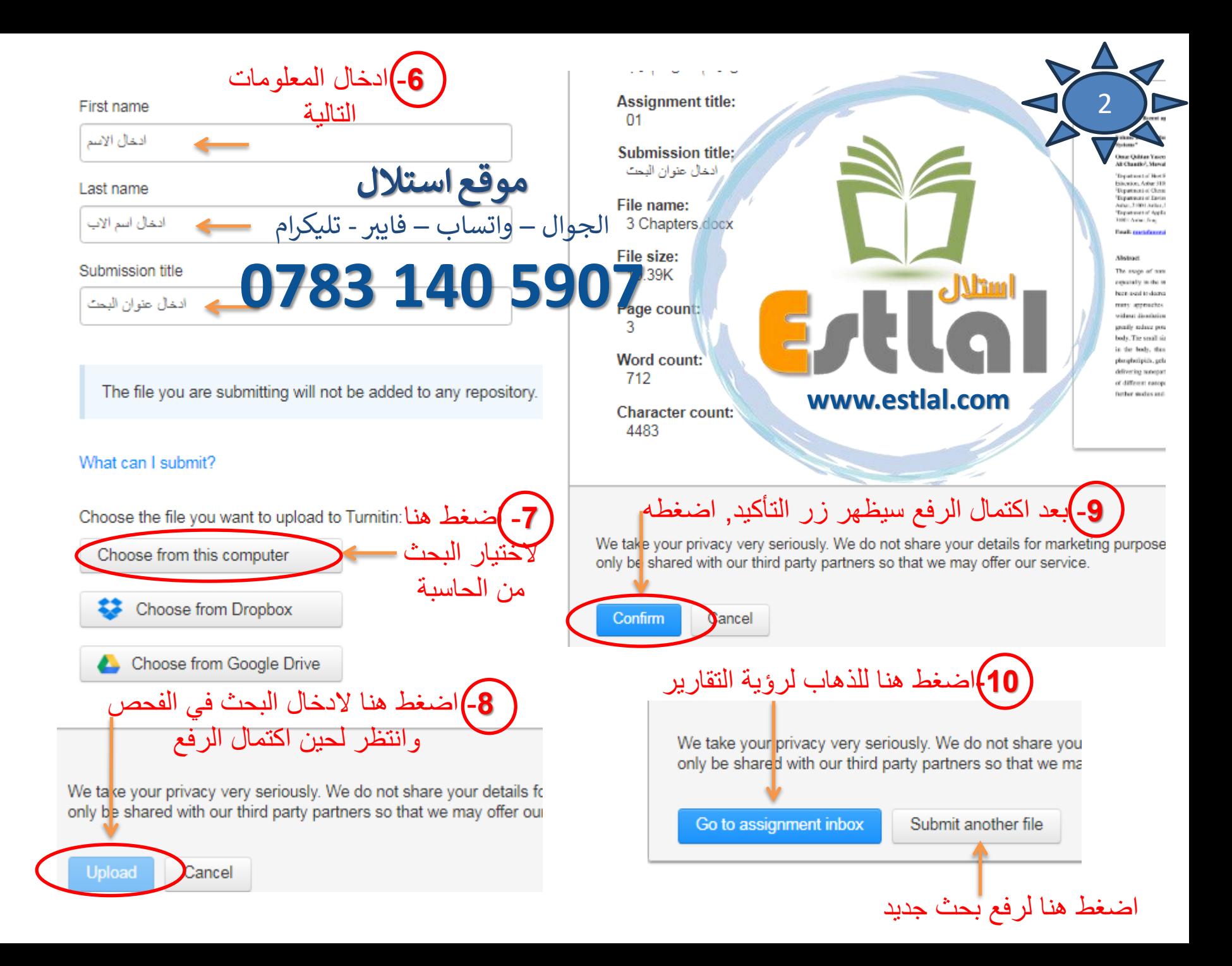

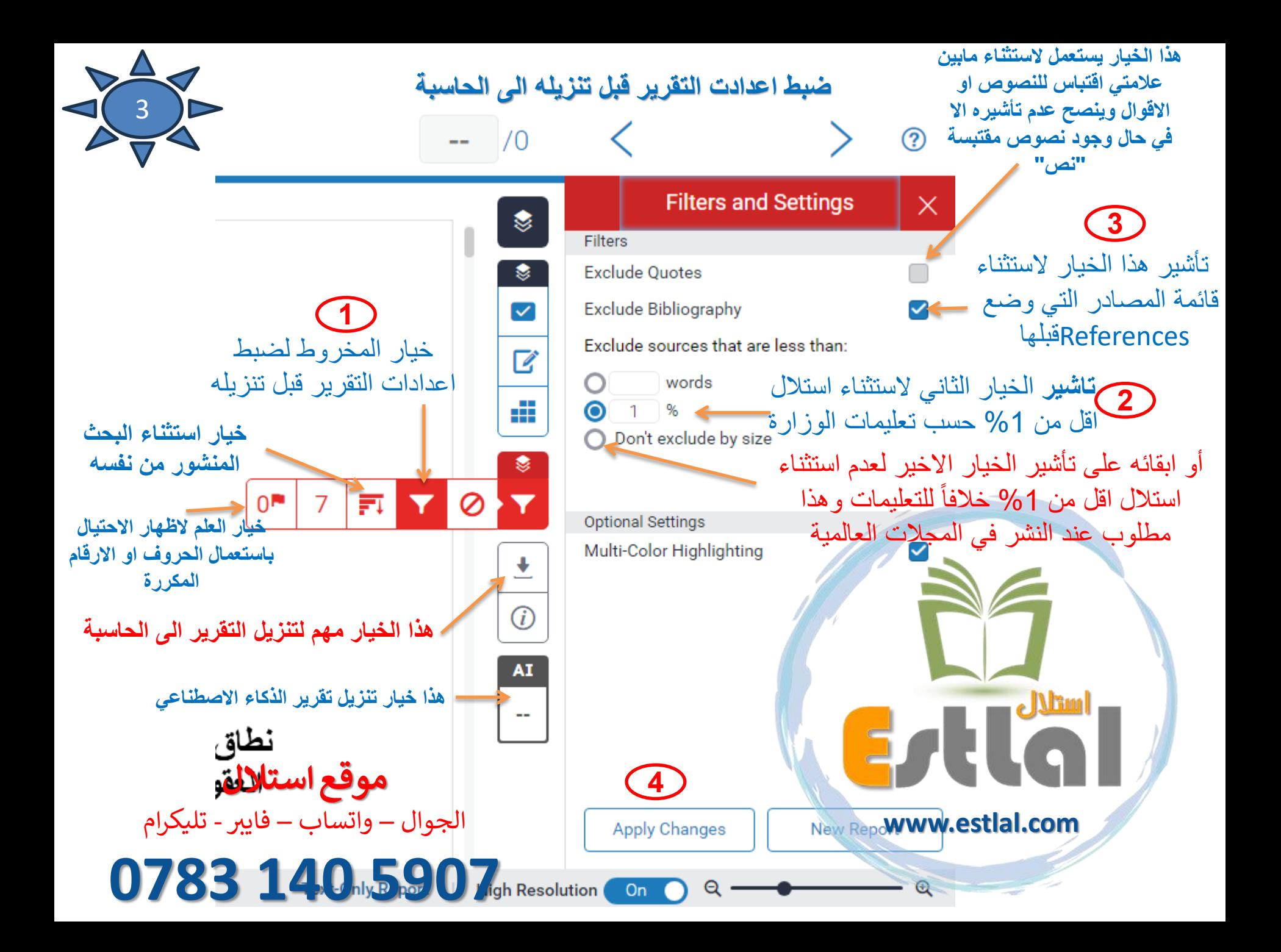

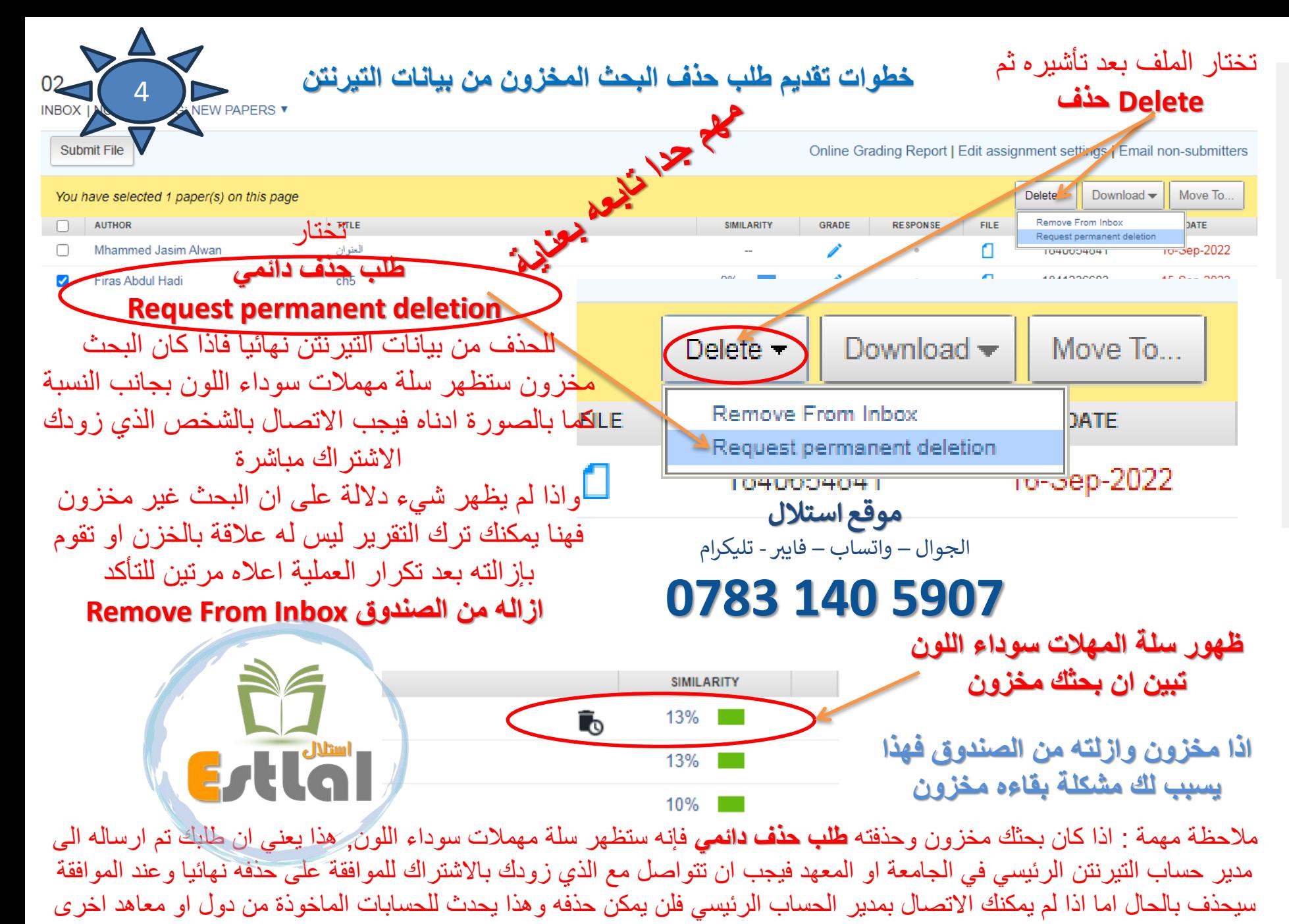

التي لايمكن التواصل معها

 برنامج التورنتن الاستلال (الانتحال) الكرامارلي : مصحح اللغة الانكليزية الكويلبوت : برنامج اعادة الصياغة وتقليل االستالل

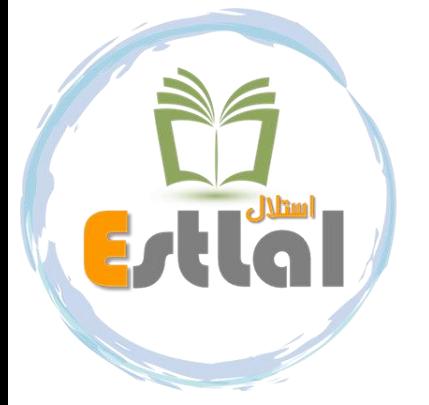

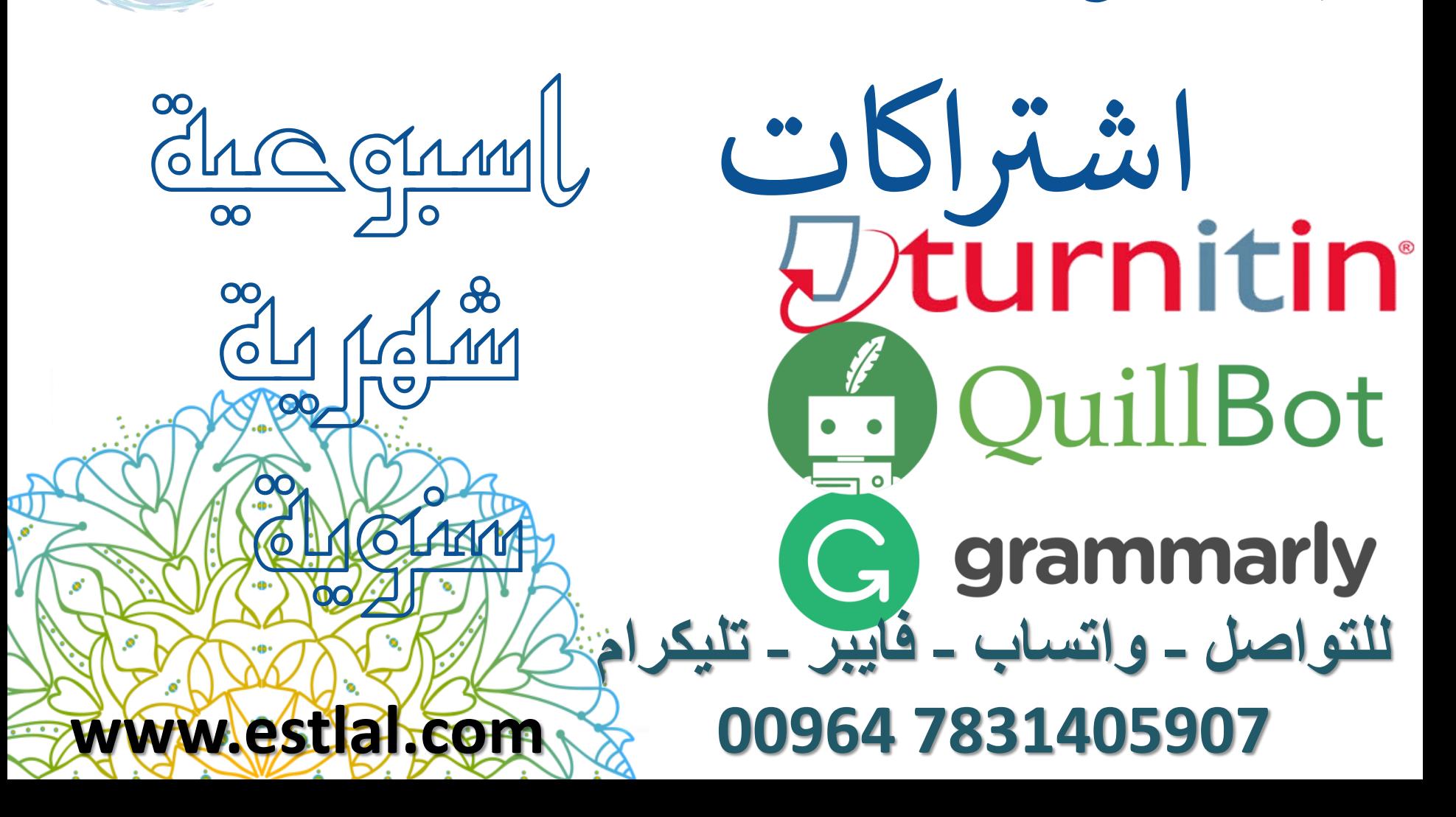

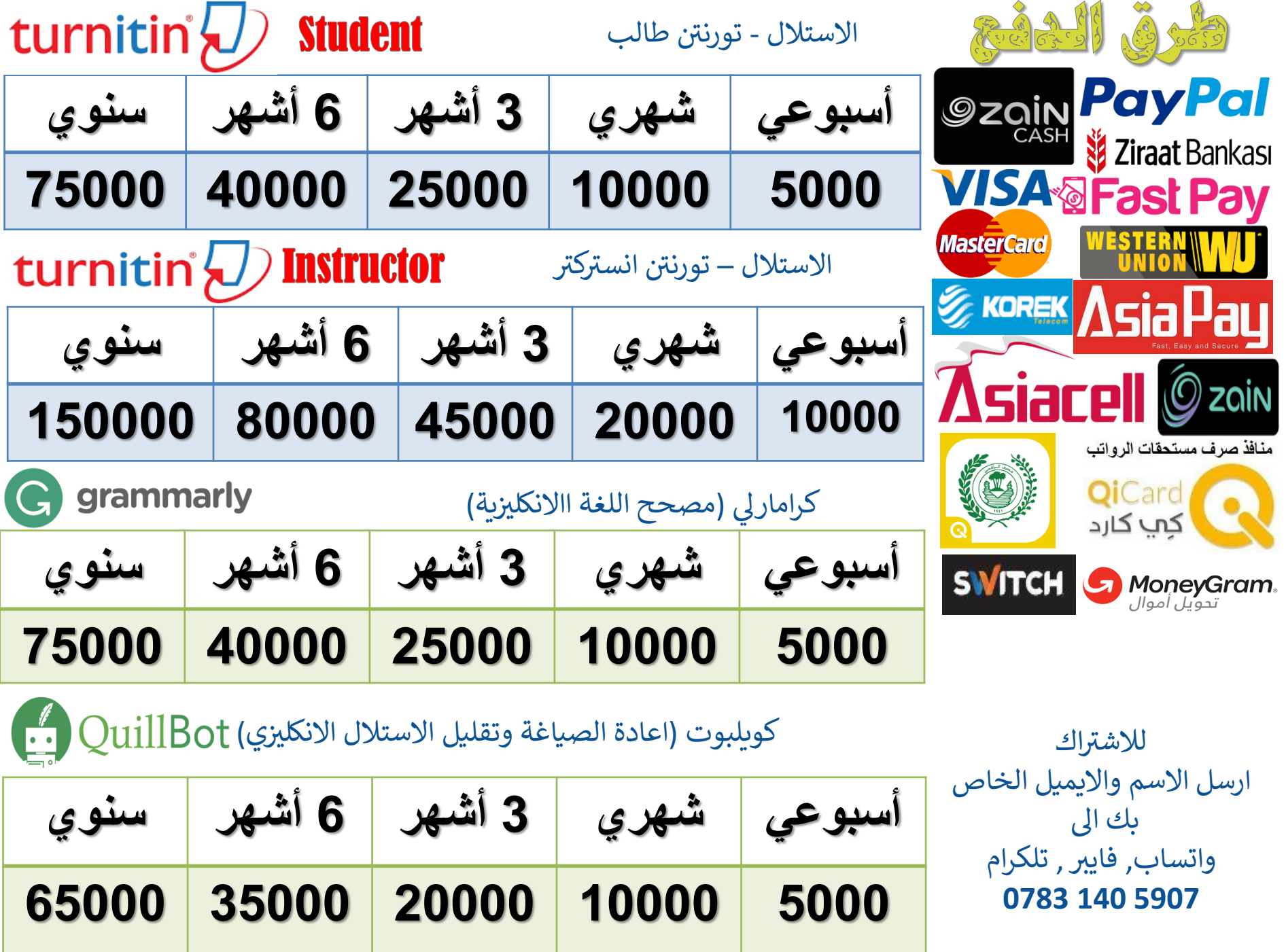